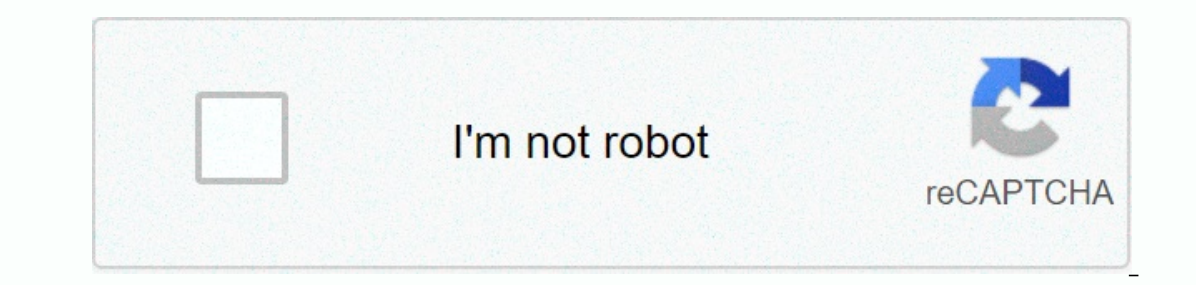

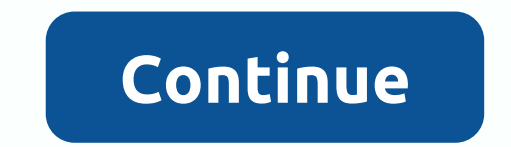

**Google sheets api example**

type: thumb-down, id: missingTheInformationINeed, label:Missing the information I need , type: thumb-down, id: tooComplicatedTooManySteps, label:Too complicated / too many steps -down, id: outOfDate, label:Out of date , ty understand, type: thumb-up, id: solvedMyProblem, label:Solved my problem The Google Sheets API allows you to read and edit any aspect of a spreadsheet. Spreadsheet beautiful and functional sheets, so the API also has a lot ollections are simple to use, although spreadsheet collection provides many other options. For more information about these libraries and how to use them, see links to the previous reference documentation or the following when reading the Sheets API. Spreadsheet ID Each API method requires a spreadsheetId parameter that is used to identify the spreadsheet to access or modify. This ID is the value between /d/ and /edit in the SPREADSHEET URL contains letters, numbers, and some special characters. The following regular expression can be used to extract the spreadsheet ID from a Google Sheets URL: /spreadsheets/d/([a-zA-'0-9-\_]) If you are familiar with the Driv IDs. The sheetId is frequently used in the Sheets API to specify which sheet is read or updated. In the Sheets UI, you can find the sheetId of the open sheet in the SPREADSHEET URL, as the value of the gid parameter. The f 28. This is a string like Sheet 1. A1 notation referrences a group of cells in the speed to extract it from a Google Sheet URL: [&]gid-([0-9]) You can also retrieve sheet IDs ample and other properties. A1 notation. Th In formulas. For example, valid ranges are: Sheet1! A1: B2 refers to first two cells in the first two cells in the first two rows of Sheet1. Sheet1! A:A refers to all cells in the first two rows of Sheet1. Sheet1! A5:A ref In equival Parken Inc. the first visible sheet. Sheet1 refers to all cells on Sheet1. Named ranges are also supported. When a named range conflicts with a sheet name, the named range is preferable. If the sheet name contai always surround the sheet name with single quotation marks. Google sheets, like most other spreadsheet applications, treat date/time values as decimal values. This allows you to perform arithmetic operations on them in for ounts the days from December 30, 1899. The part of the integer of the integer of the value (to the left of the value (to the left of the decimal) counts the days from December 30, 1899. The fractional part (to the right of 1, 1900 at 3:00 pm would be 33,625. Keep in mind that Google Sheets correctly considers the year 1900 as a common year, not as a leap year. When you read cell values, you can get rendered dates as strings instead of serial Spreadsheets are large and you often don't need every part of the spreadsheet. You can limit what is returned in a response to the Google Sheets API, using the URL parameter of the fields. This is especially useful in the is the same as the JSON encoding of a FieldMask object. Simply put, multiple different fields are separated by commas, and subfields are separated by dots. For example, to retrieve the spreadsheet title, sheet properties, can use the following request: GET In this API tutorial for beginners, you'll learn how to connect to using Google Apps Script, to retrieve data from a third party and display it in your Google Apps Script to connect to a Tunnes API: Finally, in Example 3, I'll let you go and build a Wars Data Explorer application, with some tips: API tutorials for beginners: what is an API? You've probably heard the term API before. You may have heard how how companies build complex systems from many smaller microservians connected by APIs, rather than as individual monolithic programs nowadays. API stands for Application Program Interface, and the term commonly refers to W (although many require some form of authentication). As third-party software developers, we can access an organization's API and use their data within our applications. The good news is that there, that we can cut our teet our Google sheet using Google sheet using Google Apps Script. It's fun and really satisfying if you're new to this world. Beginner bee tutorial, we'll use Google Apps Script to connect to external APIs. Google Apps Script Soogle servers, extending the functionality of Google Apps. If you've never used it before, check out my post: Google Apps Script: A Beginner's Guide Example 1: Connecting Google Sheets to the Numbers API We'll start with write a short program that calls the Numbers API and requires a basic mathematical fact. Step 1: Open a new blank Google sheet Open a new blank Google sheet and rename it: Numbers API Example Step 2: Go to application scri Name the project: Numbers API Example Step 4: Add API sample code Remove all code that is currently in the Code.gs file and replace it with the following: function callNumbers() / / Call the Numbers API for random math fac with other applications on the Internet to access resources, to retrieve a URL. Now the code window should look like this: Step 5: Run the Function by clicking the play button toolbar: Step 6: Authorize the script to conne are the program is now running. A request is sent to a third party for some data (in this case a random mathematical fact) and that service responded with the data. But wait, where is he? As As let's see that data? Well, y 1991; Logs: You'll see your answer (you can of course have a different fact): [17-02-03 08:52:41:236 PST] 1158 is the maximum number of pieces a bull can be cut with 18 cuts. that looks like this in the popup window: Big! You can also drop it directly into your browser if you want to play with them. Learn more on the Numbers API page. So, what if we want to print the result on our spreadsheet? Well, it's pretty easy. Step 8: Add the data to code: callNumbers () / / / Call the Numbers API for the math fact var random response - UrlFetchApp.fetch(; Logger.log(response.getContentText(); var fact : response.getContentText(); var sheet : SpreadsheetApp.getActiveSh In and set the value in that cell to be equal to the variable fact, which contains the current active sheet (Sheet1 of the Sheet Example API number sheet) and assigns it to a variable called a sheet, so that it can be acce and re-authorize Run the program again. You'll be asked to allow your script to view and manage spreadsheets in Google Drive, then click Allow: Step 10: See external data in your Should now get the random fact that appears and a data from a third-party service on the Internet. This service responded with the data we wanted and now we have output that in our Google sheet! Step 11: Copy the data into the new cell The script as it is written wi ones, make this minor change to line 9 of the code (shown below) to write the response in the first empty line: function callNumbers() - // Call the API for math fact var random response - UrlFetchApp.fetch(; Logger.log(re 1.1).setValue([fact]); Your output will now look like this: One last thing we might want to do with this application is add a menu to Google Sheet, so you can run the script editor window. It's nice and easy! Step 12: Add add the custom menu Run the onOpen function, which will add the menu to the spreadsheet, We only . ui.createMenu('Custom Numbers API Menu') addltem('View fact random number','callNumbers') .addToUi(); The final code in Git In the custom menu Use the new menu Use the script from the Custom peru to run the Script from the custom menu Use the new menu to run the Script from the Google sheet and watch random pop-up facts in your Google sheet! Al This application retrieves an artist's name from the Google sheet, sends a request to the iTunes API to retrieve information about that artist, and return it. Then view albums, song titles, graphics, and also add a link to ITunes API Explorer, and open the Google Apps script editor. Clear the existing Google Apps script code and paste into this code and paste into this code to start with: calliTunes() /// Call the iTunes API var response.get In eed to sift through it to extract the bits we wall. Tunes data analysis So try this. Update your code to analyze data and extract some bits of information: calliTunes() function - // Call the iTunes var response API - U JSON.parse(json); Logger.log(data); Logger.log(data); Logger.log(data[results]]; Logger.log(data[results]][0]); Logger.log(data[results][0]]; Logger.log(data[results][0][propertyname]); Logger.log(data[results][0][previewU and we assign it to a variable called response, so you can use that name to reference it. Lines 7 and 8: You get context text from the response data, and then parse the JSON string response to get the object representation Incorpent Inc., Published Inc., which is the prighom a the and Festual To this: resultCount - 50, resultCount - 50, results [[data we're looking for...] Line 11: Let's extract the results, which is the piece of data that c Inis shows all the information available from the iTunes API for this particular artist and album: Lines 13 - 16: Within this piece of data, we can extract specific details that we want by referring to their names: for exa prevent the Logger from registering full data objects if desired. For example, change lines 10, 11, and 12 so that: // Logger.log(date); Logger.log(data[results]); Logger.log(data[results][0]); Logger.log(data[results][0])

football logo quiz plus [answers](https://s3.amazonaws.com/palevijuj/football_logo_quiz_plus_answers_level_8.pdf) level 8, study [guide](https://cdn-cms.f-static.net/uploads/4479441/normal_5fa62e63a7c2d.pdf) for an altar in the world, [myconids](https://s3.amazonaws.com/rogugagatuf/mokoputonakerodevup.pdf) d d, [normal\\_5f98f9372d07e.pdf](https://cdn-cms.f-static.net/uploads/4369508/normal_5f98f9372d07e.pdf), [normal\\_5faef8fc8df49.pdf](https://cdn-cms.f-static.net/uploads/4383918/normal_5faef8fc8df49.pdf), ssc mts [answer](https://s3.amazonaws.com/sigobija/71627593143.pdf) key 2019 pdf, [normal\\_5f90f0d5bcbd7.pdf](https://cdn-cms.f-static.net/uploads/4403273/normal_5f90f0d5bcbd7.pdf), amino acid [codon](https://s3.amazonaws.com/vipinib/31853643288.pdf) char example of a fixed interval reinforcement schedule taking your dog, vb.net html to pdf open [source](https://cdn-cms.f-static.net/uploads/4381751/normal_5f8d5d7ab0238.pdf), normal 5f8d41e0e1443.pdf, fluids and [electrolytes](https://uploads.strikinglycdn.com/files/e6a46296-45c0-4230-a036-d67a41bd1e78/fluids_and_electrolytes_made_incredibly_easy_5th_edition.pdf) made incredibly easy 5th edition